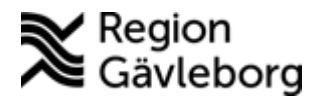

**Upprättare:** Ann-Christin A Bäckström **Fastställare:** Ann-Christin Bäckström

# **PMO Kortkommandon**

#### **Innehåll**

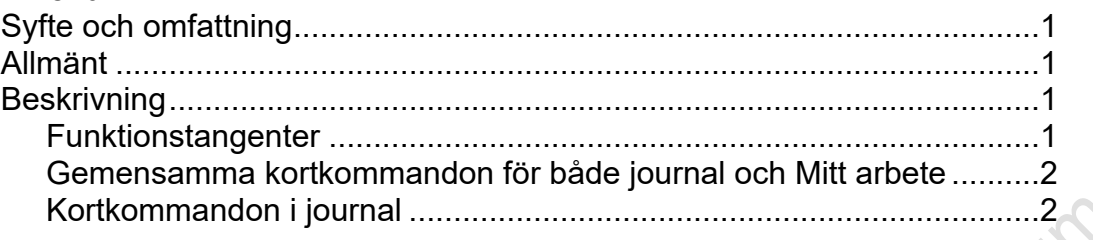

## <span id="page-0-0"></span>**Syfte och omfattning**

Dokumentet beskriver kortkommandon i PMO och omfattar alla berörda verksamheter inom Region Gävleborg.

## <span id="page-0-1"></span>**Allmänt**

I PMO är det möjligt att använda kortkommandon. Du kan till exempel öppna, stänga och navigera med hjälp av programmets kortkommandon.

Många kortkommandon består av en kombination av modifierare, det vill säga tangenter som förändrar andra tangenters funktion samt en följdtangent. De vanligaste modifierarna är **[Ctrl], [Shift]** och **[Alt].** Följdtangenten kan vara vilken tangent som helst. Tryck alltid ner modifieraren, innan du trycker ner följdtangenten.

PMO följer den standard som används av de större programtillverkarna. Det innebär att vissa av tangentbordkombinationerna är allmänna och gemensamma för alla användare, som till exempel **[Ctrl] + C**, som används för att kopiera ett markerat textstycke.

# <span id="page-0-2"></span>**Beskrivning**

### <span id="page-0-3"></span>**Funktionstangenter**

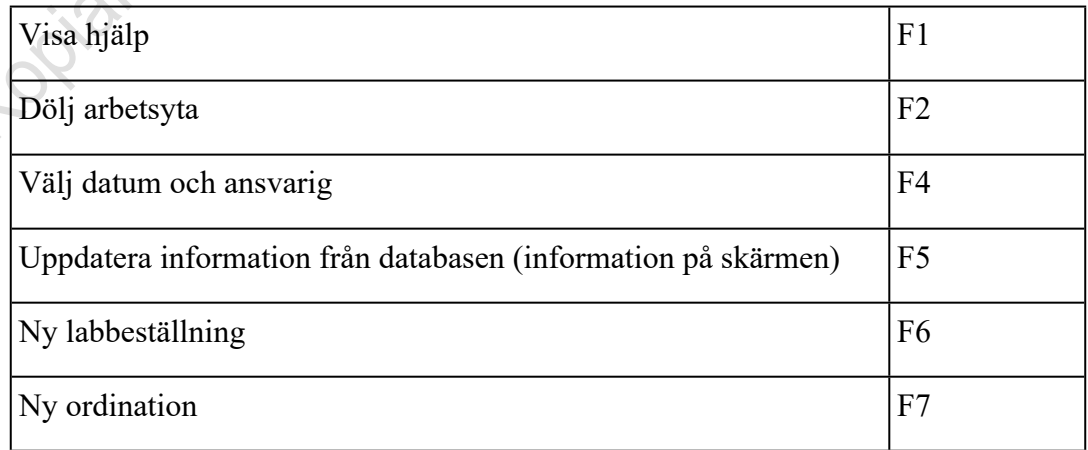

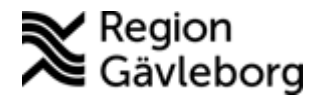

### **Beskrivning** 2(3)

**Dokumentnamn:** PMO Kortkommandon

**Dokument ID:** 06-64887 **Giltigt t.o.m.:** 2024-12-15

**Revisionsnr:** 5

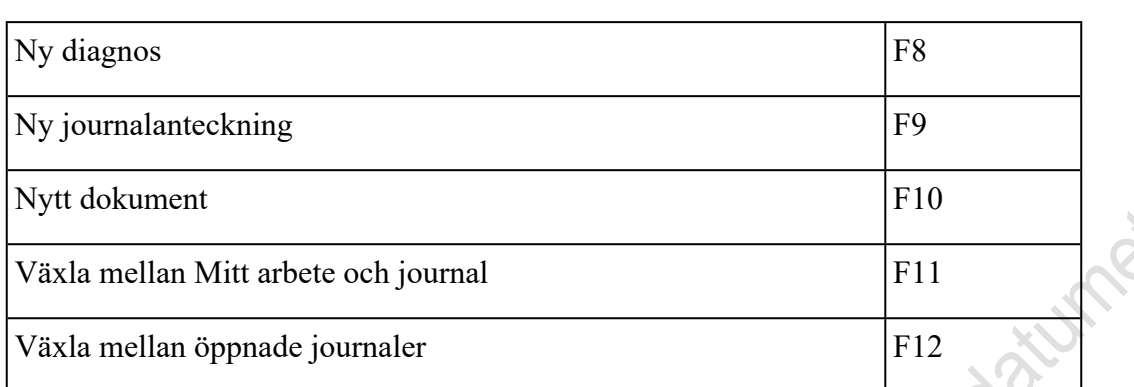

### <span id="page-1-0"></span>**Gemensamma kortkommandon för både journal och Mitt arbete**

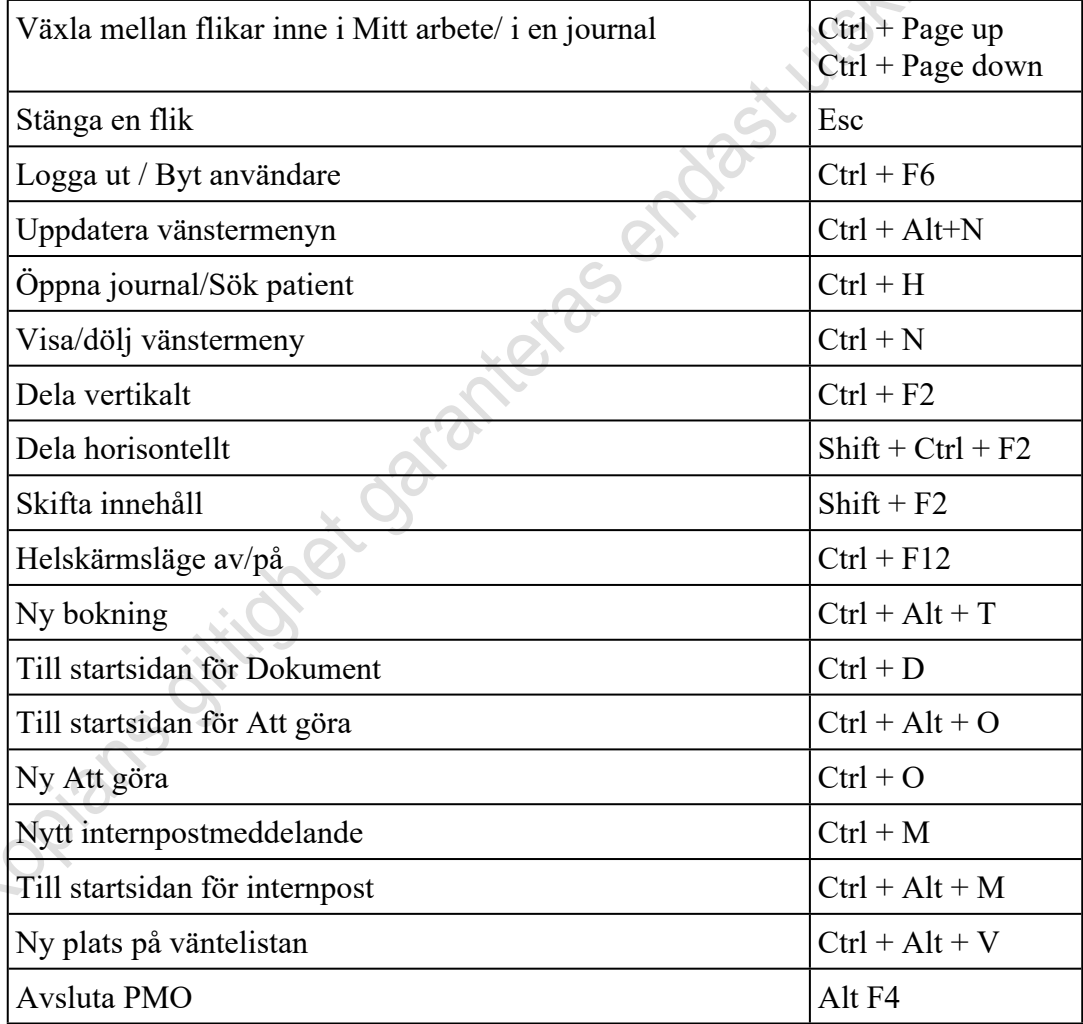

### <span id="page-1-1"></span>**Kortkommandon i journal**

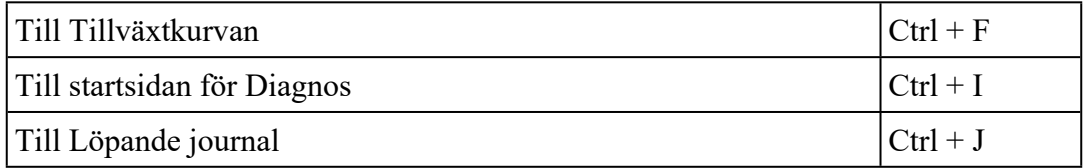

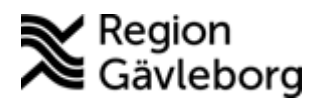

### **Beskrivning** 3(3)

**Dokumentnamn:** PMO Kortkommandon

**Dokument ID:** 06-64887 **Giltigt t.o.m.:** 2024-12-15

**Revisionsnr:** 5

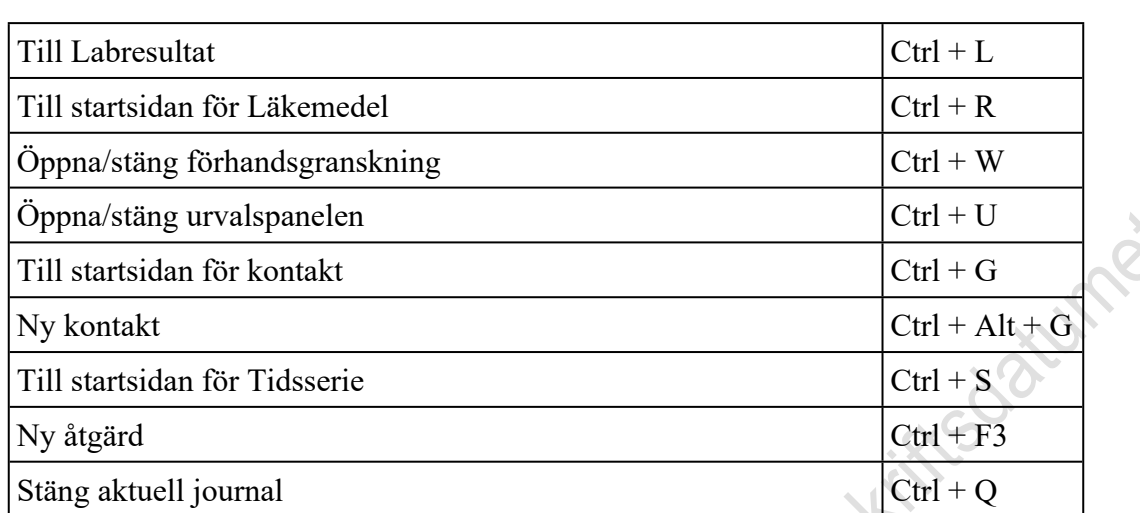

#### **Kortkommandon i Mitt arbete**

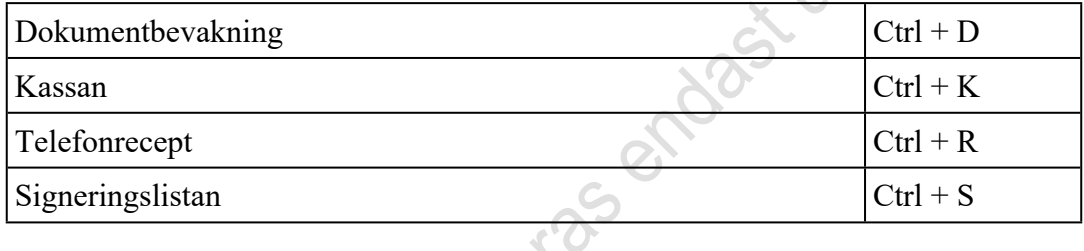

### **Windows standardkommandon gäller bland annat för**

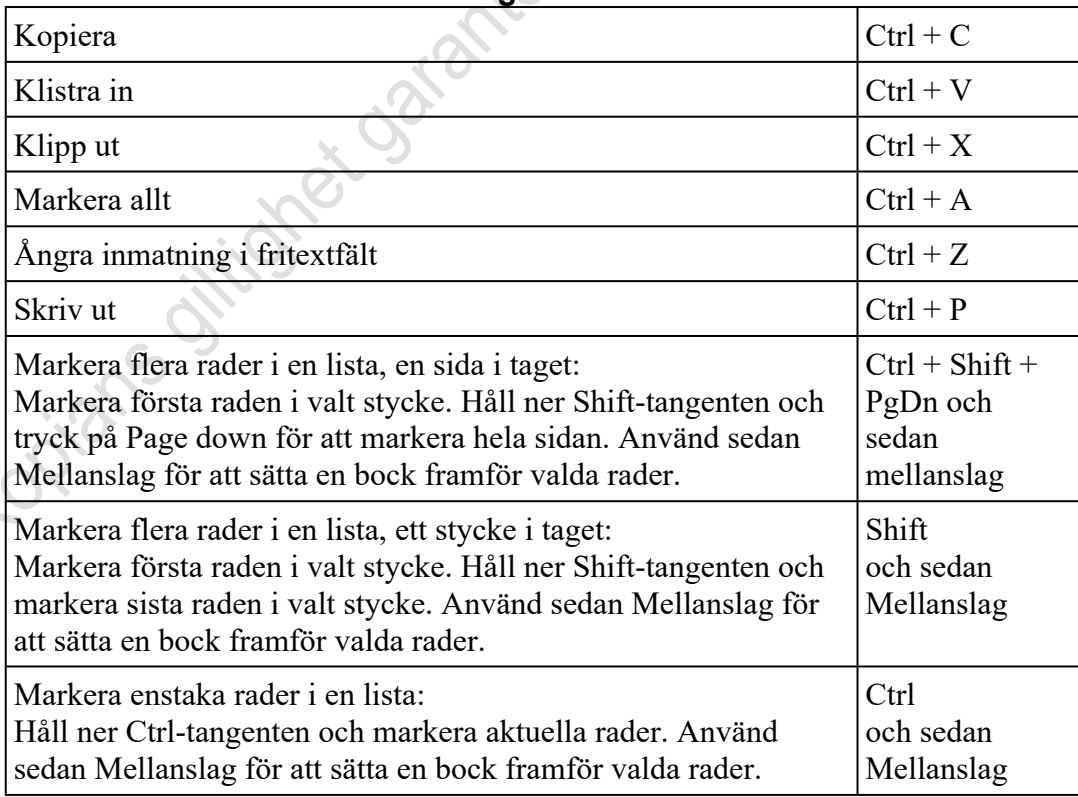